## Nexus 9000 Cisco Intelligent Traffic Director Ī

## Sommario

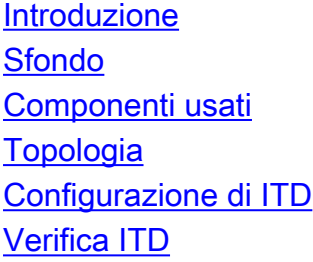

## Introduzione

Questo documento descrive la configurazione e la risoluzione dei problemi di base di Intelligent Traffic Director (ITD) sulla piattaforma Nexus 9000

### Sfondo

#### Di seguito è riportato Cisco Intelligent Traffic Director (ITD)

- Distribuzione del traffico (hardware) basato su ASIC per servizi e applicazioni di layer 3 e 4 tramite switch Cisco Nexus 5/6/7/9K.
- Esegue la distribuzione del traffico L3 e L4 ma non sostituisce i load balancer di livello 7.
- Esegue il monitoraggio dello stato e la gestione automatica degli errori dei server con carico bilanciato.
- Crea automaticamente ACL, route-map policy per eseguire la funzionalità PBR e reindirizzare e bilanciare il carico del traffico.

### Componenti usati

HW - C9372PX

SW - 7.0(3)I7(2)

#### Requisiti di licenza

Cisco NX-OS -ITD richiede una licenza di Servizi di rete.

Seguono i log visualizzati quando "Feature ITD" è abilitato e non disponiamo della licenza richiesta.

VDC-1 %\$ iscm[31793]: !!!!!! AVVISO: LICENZA 'NETWORK\_SERVICES\_PKG' NON TROVATA NEL SISTEMA !!!!!!! Hai provato

VDC-1 %\$ iscm[31793]: Il sistema supporta licenze basate sull'onore.La funzionalità sarà abilitata e completamente funzionante.Utilizzo della licenza

VDC-1 %\$ iscm[31793]: Se questa funzione è stata attivata per errore, disattivarla. Se non hai acquistato

#### Funzioni che è necessario abilitare per utilizzare l'ITD

- Caratteristica ITD
- Funzione PBR
- Mittente contratto di servizio funzionalità
- Risponditore SLA funzionalità \*

# Topologia

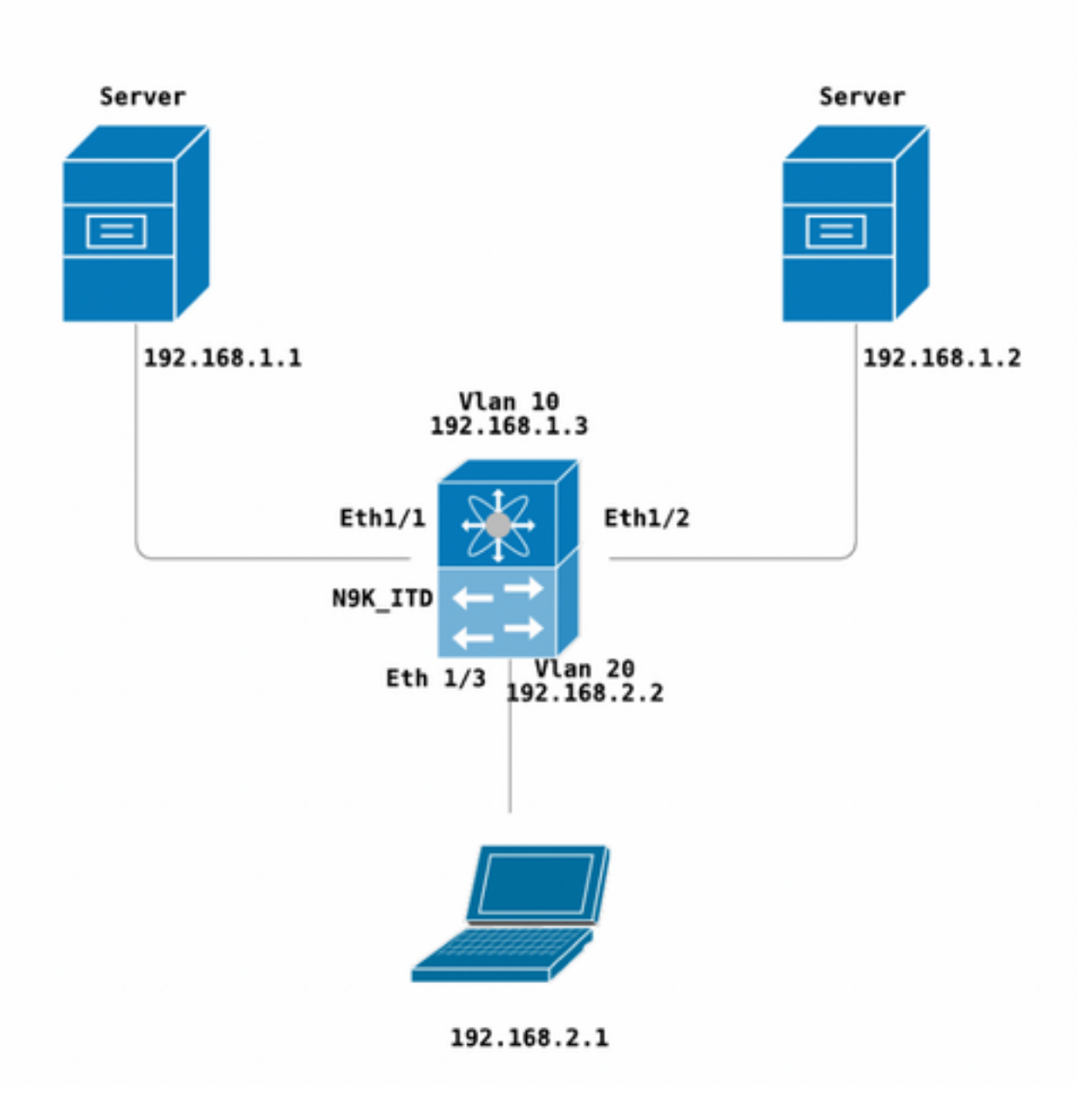

Configurazione di ITD

Quattro passaggi principali per configurare un servizio ITD

- Crea gruppo di dispositivi
- Crea servizio ITD
- Collega gruppo di dispositivi al servizio ITD
- Collegare il servizio all'interfaccia in entrata

```
N9K_ITD
version 7.0(3)I7(2)
feature itd
itd device-group Test
 probe icmp
 node ip 192.168.1.1 
 node ip 192.168.1.2 
itd Telnet
 device-group Test ( Call the device group )
 virtual ip 192.168.2.2 255.255.255.255 tcp 23 ( Optional )
 ingress interface Vlan20 ( Assign ingress interface )
 no shut
interface Vlan20
 no shutdown
 ip address 192.168.2.2/24
 ip policy route-map Telnet_itd_pool ( This line gets automatically added when we "no shut" the
ITD service )
```
Nota: Applicarlo alle interfacce L2 genera l'errore seguente. Creare un'interfaccia L3 o una SVI.

N9K\_ITD(config-itd)# ingress interface ethernet 1/3 ERROR: Interface:Ethernet1/3 is not a layer-3 interface Si noti che la configurazione riportata di seguito viene aggiunta automaticamente. Si tratta dei bucket creati per ogni nodo definito come LB tramite un PBR.

```
Show run | section ITD
feature itd
ip access-list Telnet_itd_vip_1_bucket_1
 10 permit tcp 1.1.1.0 255.255.255.127 192.168.2.4/32 eq telnet 
ip access-list Telnet_itd_vip_1_bucket_2
 10 permit tcp 1.1.1.128 255.255.255.127 192.168.2.4/32 eq telnet 
route-map Telnet_itd_pool permit 10
 description auto generated route-map for ITD service Telnet
 match ip address Telnet_itd_vip_1_bucket_1 
 set ip next-hop verify-availability 192.168.1.1 track 2
route-map Telnet_itd_pool permit 11
 description auto generated route-map for ITD service Telnet
 match ip address Telnet_itd_vip_1_bucket_2 
 set ip next-hop verify-availability 192.168.1.2 track 3
 ip policy route-map Telnet_itd_pool
```

```
switch(config)# show route-map Telnet_itd_pool 
route-map Telnet_itd_pool, permit, sequence 10 
Description: auto generated route-map for ITD service Telnet
 Match clauses:
   ip address (access-lists): Telnet_itd_bucket_1 
  Set clauses:
    ip next-hop verify-availability 192.168.1.1 track 2 [ UP ] 
route-map Telnet_itd_pool, permit, sequence 11 
Description: auto generated route-map for ITD service Telnet
 Match clauses:
   ip address (access-lists): Telnet_itd_bucket_2 
  Set clauses:
    ip next-hop verify-availability 192.168.1.2 track 3 [ UP ]
```
### Verifica ITD

N9K\_ITD(config)# show itd Telnet statistics

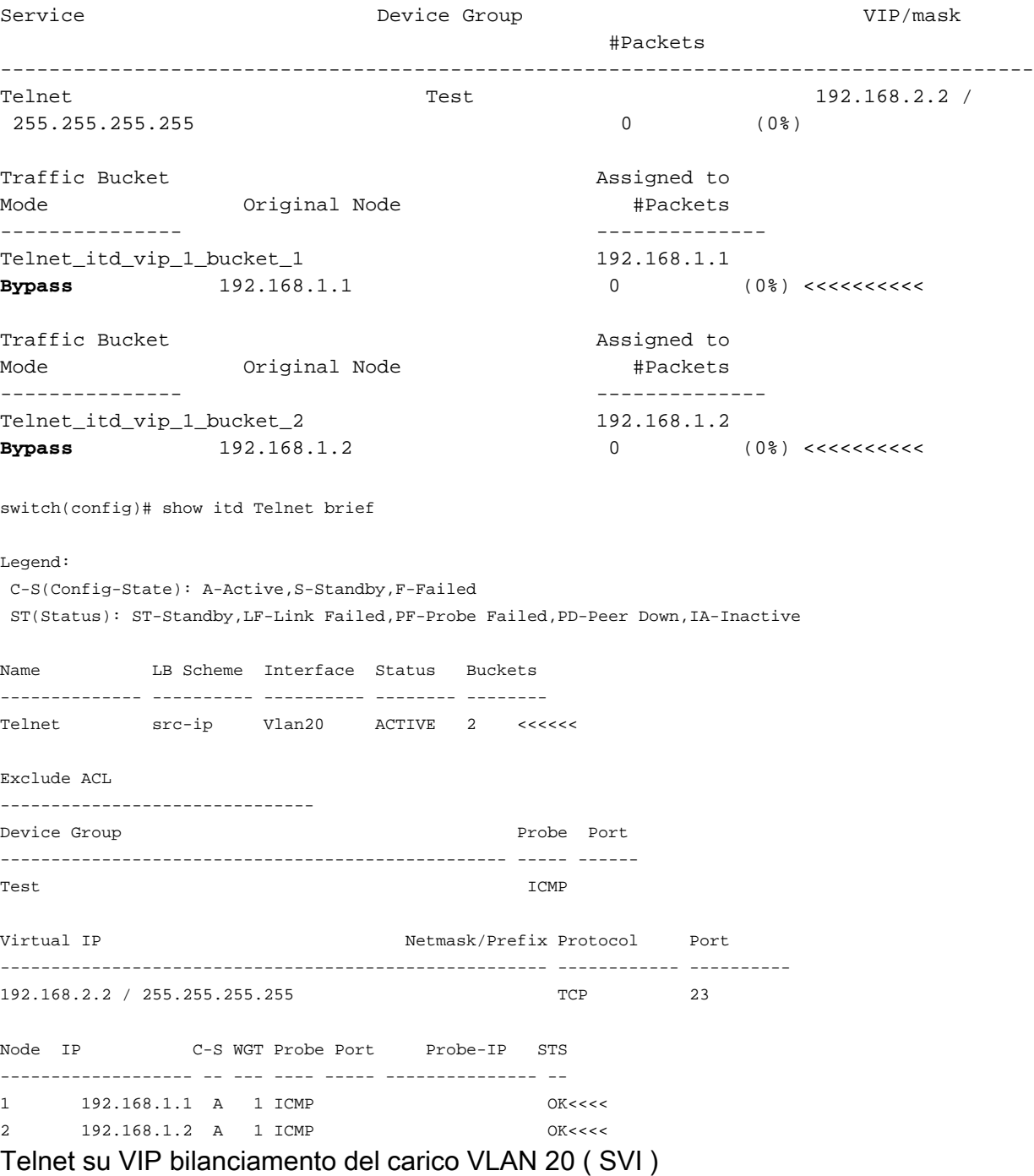

Laptop - telnet 192.168.2.2 Trying 192.168.2.2... Connected to 192.168.2.2. Pacchetti ricevuti da VIP (31 pacchetti ) e inoltrati al nodo (192.168.1.1) 31 pacchetti.

N9K\_ITD(config)# show it Telnet statistics Service **Device Group Community** Device Group **Community** Constants and Device Group **VIP/mask**  #Packets --------------------------------------------------------------------------------  $\text{Telnet}$  192.168.2.2 / 255.255.255.255 31 (100.00%) Traffic Bucket **Assigned** to Mode **Accord Mode** Mode **#Packets** --------------- -------------- Telnet\_itd\_vip\_1\_bucket\_1 192.168.1.1 **Redirect** 192.168.1.1 31 (100.00%) Traffic Bucket **Assigned** to Mode **6.** Original Node **#Packets** --------------- -------------- Telnet\_itd\_vip\_1\_bucket\_2 192.168.1.2 **Redirect** 192.168.1.2 0 (0.00%) Difetti noti:

[https://bst.cloudapps.cisco.com/bugsearch/bug/CSCvc73162/?reffering\\_site=dumpcr](https://bst.cloudapps.cisco.com/bugsearch/bug/CSCvc73162/?reffering_site=dumpcr)

#### Informazioni su questa traduzione

Cisco ha tradotto questo documento utilizzando una combinazione di tecnologie automatiche e umane per offrire ai nostri utenti in tutto il mondo contenuti di supporto nella propria lingua. Si noti che anche la migliore traduzione automatica non sarà mai accurata come quella fornita da un traduttore professionista. Cisco Systems, Inc. non si assume alcuna responsabilità per l'accuratezza di queste traduzioni e consiglia di consultare sempre il documento originale in inglese (disponibile al link fornito).